## **ATTENUARE LE RUGHE CON PHOTOHOP CON UN METODO VELOCE**

1) Si vedono ai bordi dell'occhio delle leggere rughe dovute in parte all'età ma anche all'espressione. 

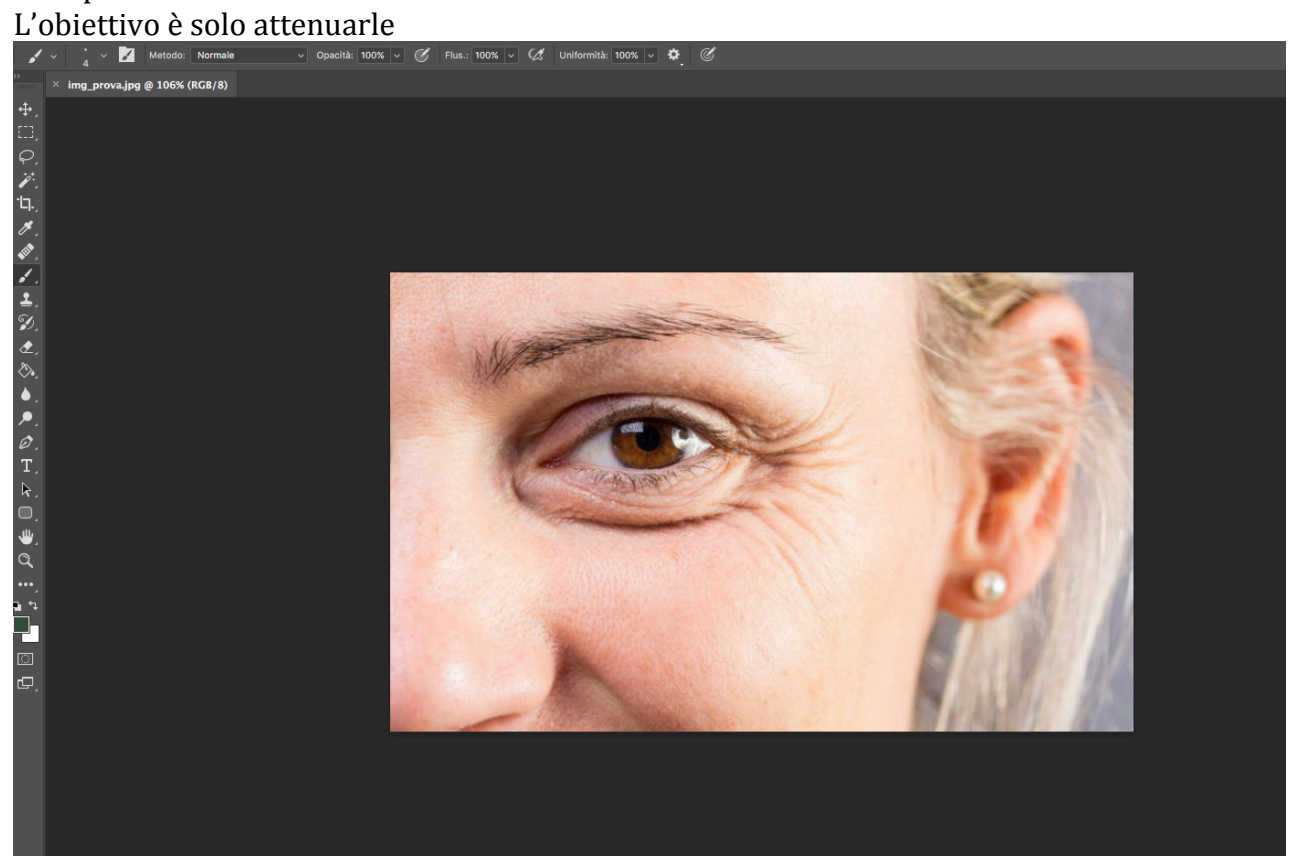

## 1) Duplichiamo il livello

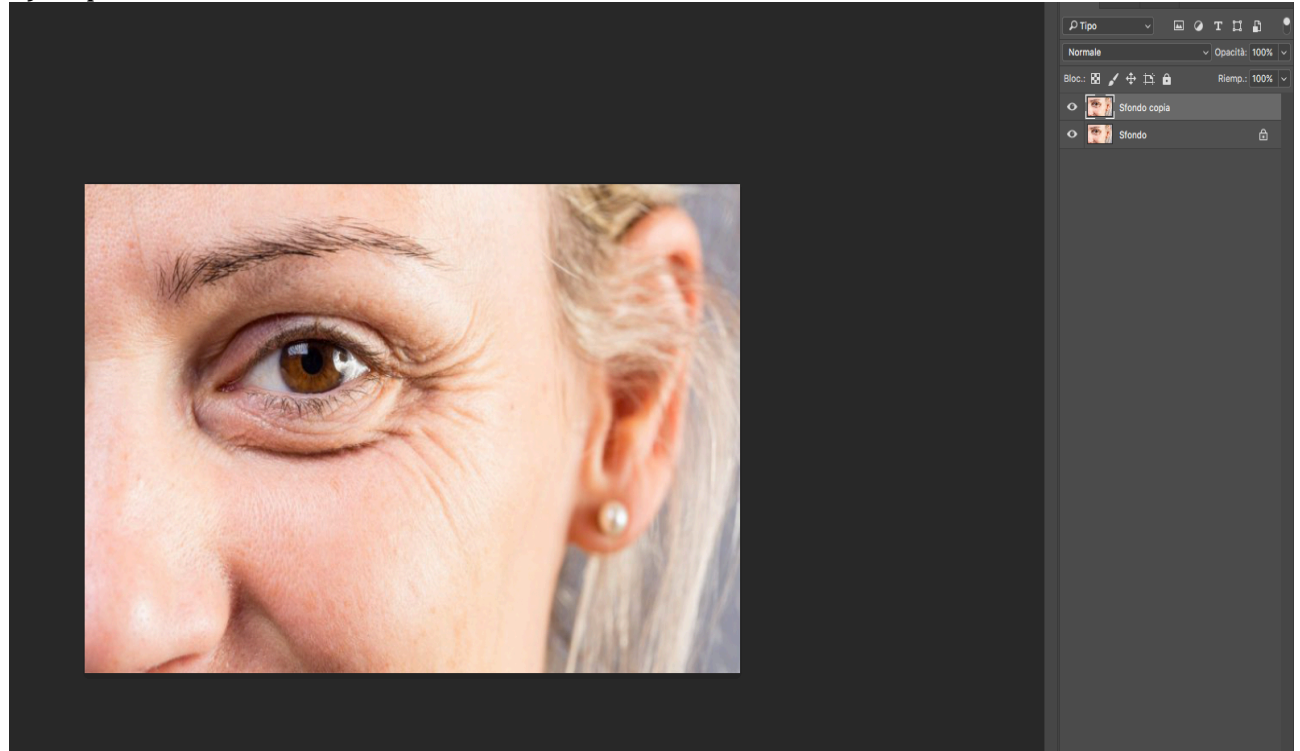

## 2) Selezioniamo lo strumento "Toppa"

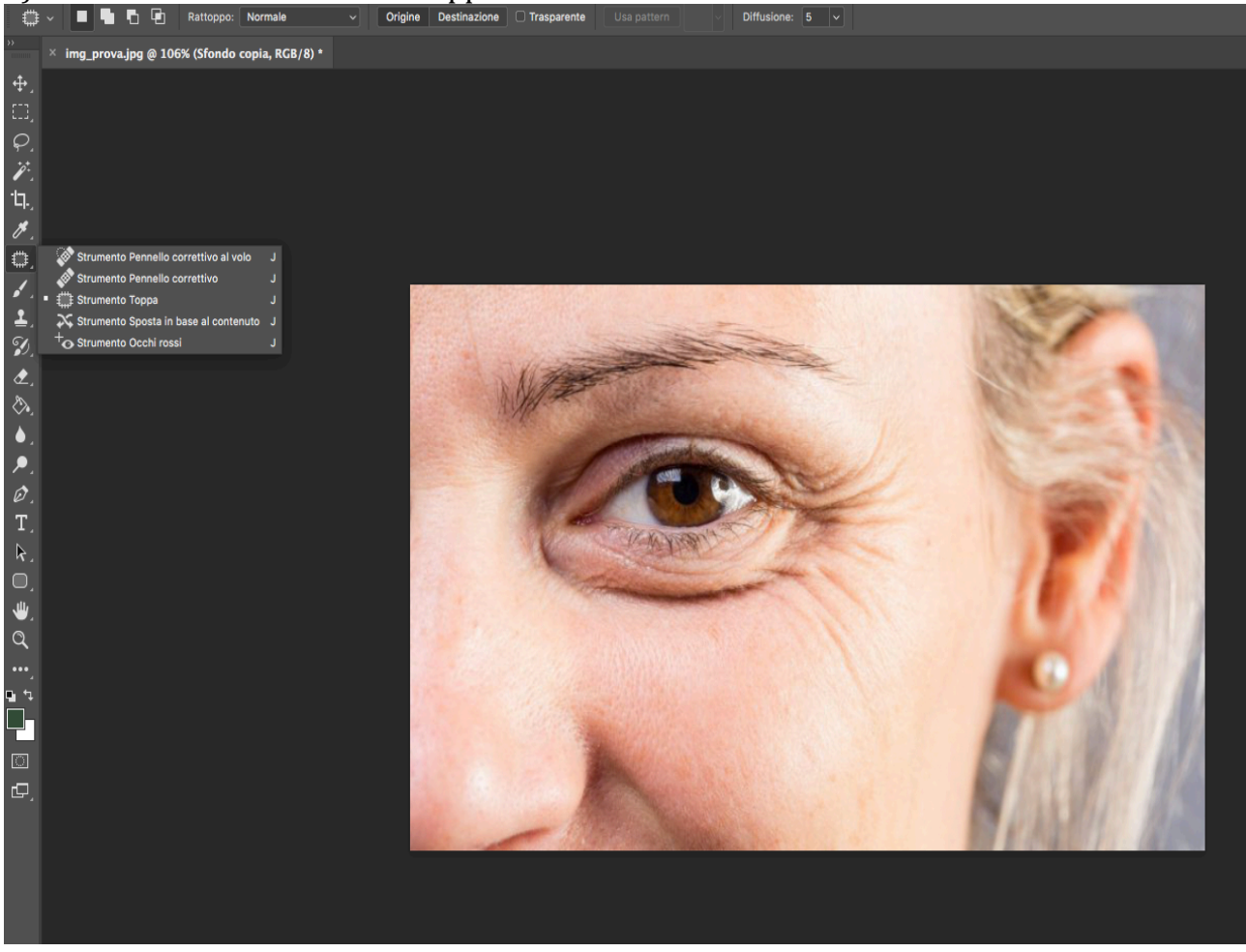

3) Selezioniamo l'area delle rughe a piccoli pezzi e trasciniamola in un'area del viso pulita

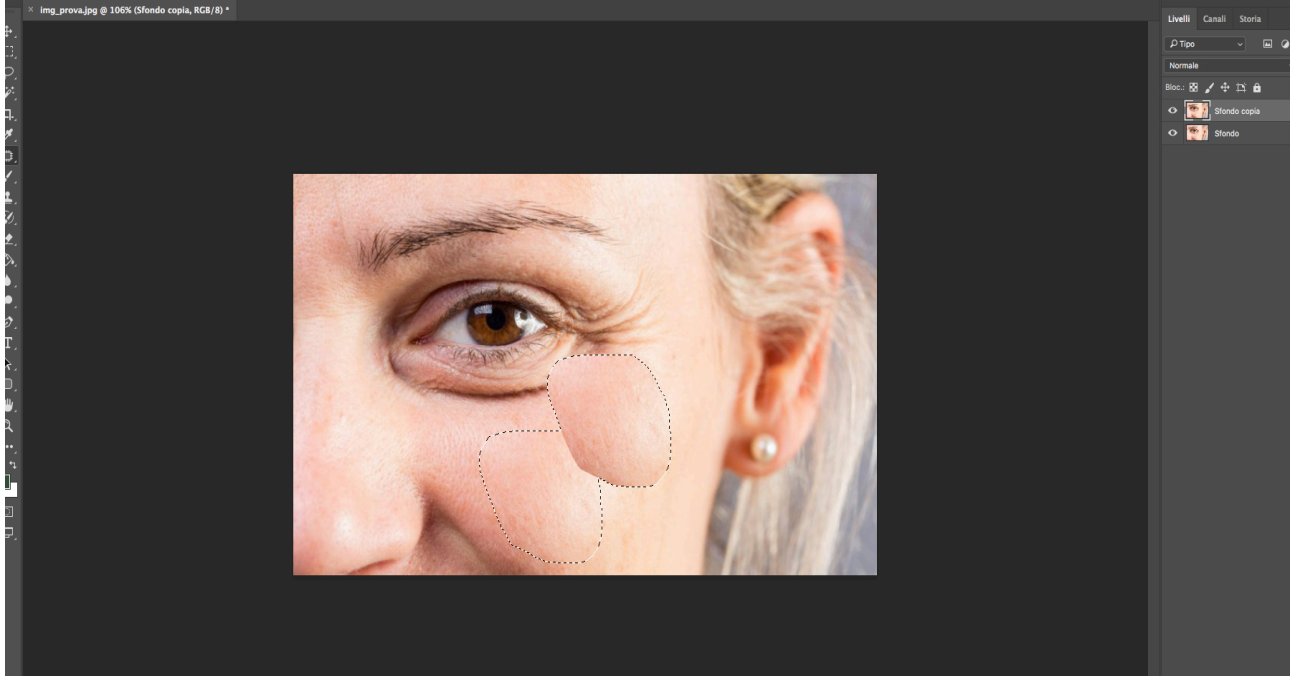

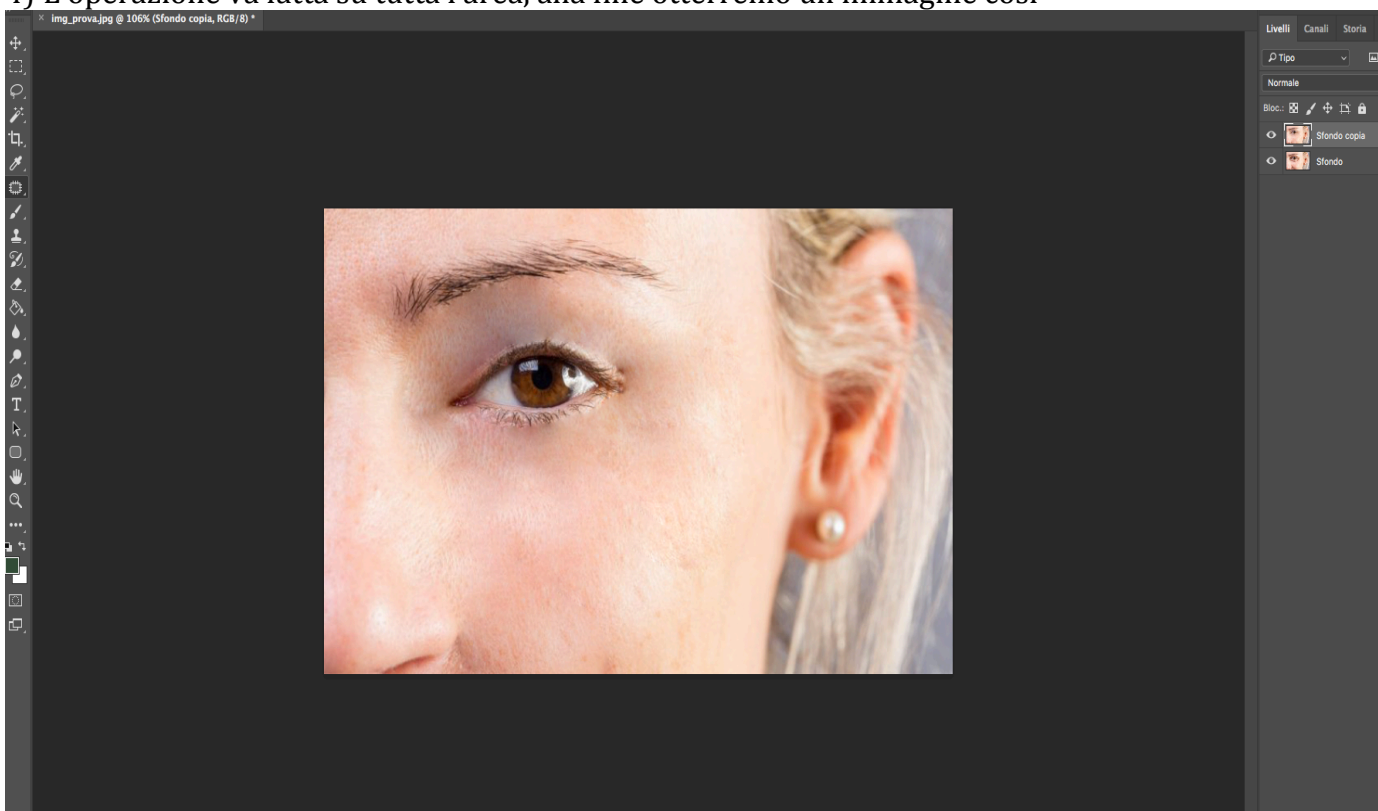

5) A questo punto abbassiamo l'opacità a circa 50%

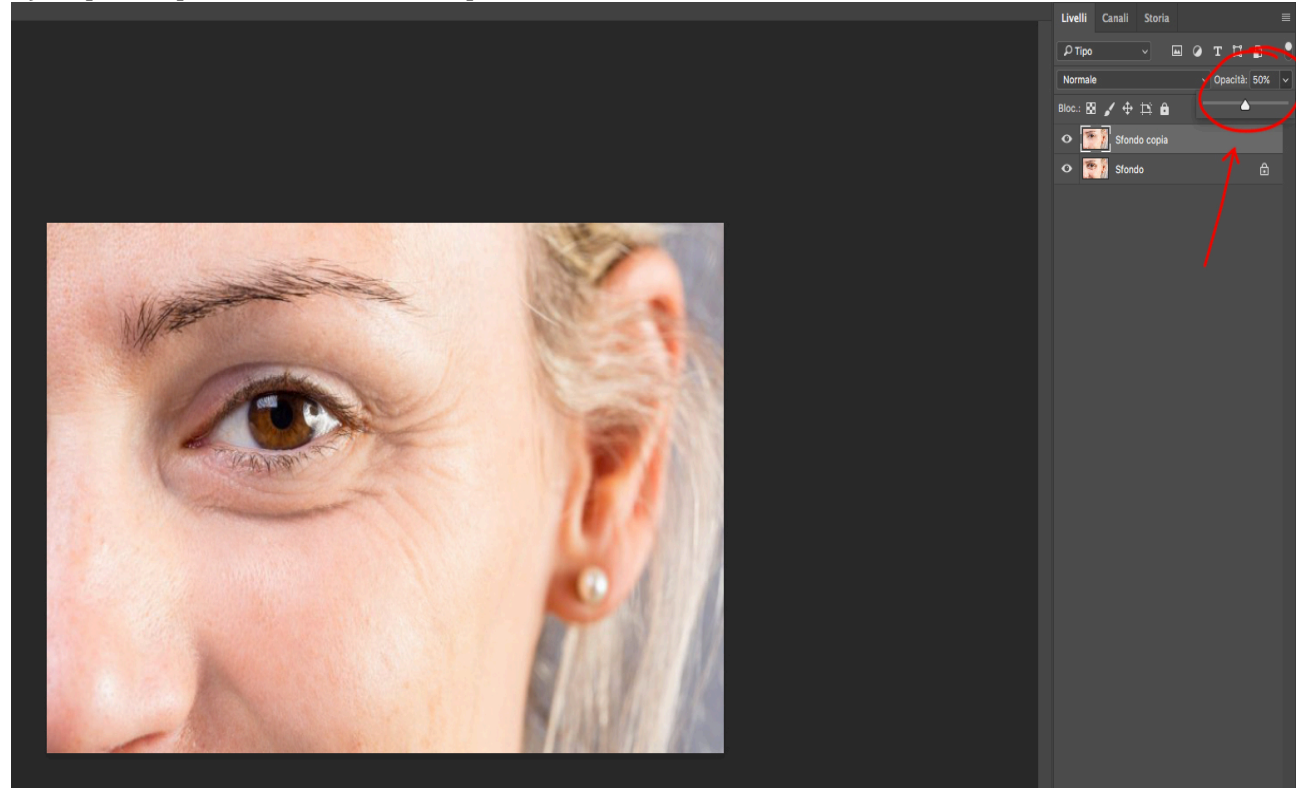

## Finito!

Non è stato cambiato nulla, si sono solo attenuate le rughe e il ottenuto il risultato che vedete con soli pochi click.

4) L'operazione va fatta su tutta l'area, alla fine otterremo un'immagine così